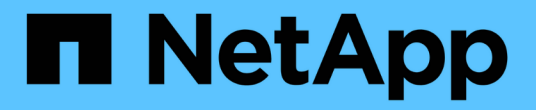

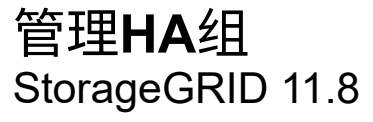

NetApp March 19, 2024

This PDF was generated from https://docs.netapp.com/zh-cn/storagegrid-118/admin/managing-highavailability-groups.html on March 19, 2024. Always check docs.netapp.com for the latest.

# 目录

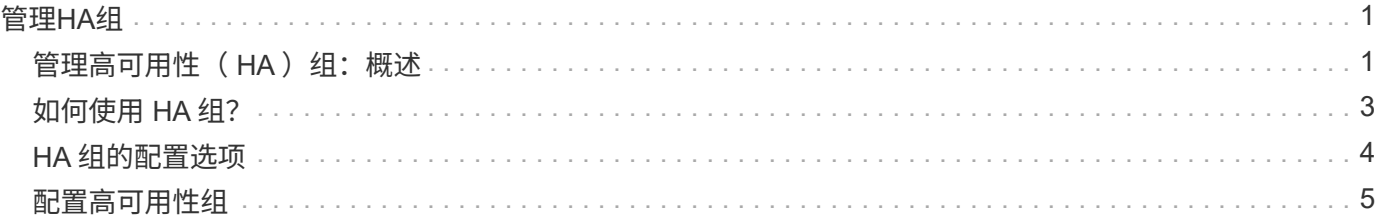

# <span id="page-2-0"></span>管理**HA**组

# <span id="page-2-1"></span>管理高可用性(HA)组: 概述

您可以将多个管理节点和网关节点的网络接口分组到一个高可用性( HA )组中。如果 HA 组中的活动接口发生故障,则备份接口可以管理工作负载。

## 什么是 **HA** 组?

您可以使用高可用性( High Availability , HA )组为 S3 和 Swift 客户端提供高可用性数据连接,或者为 Grid Manager 和租户管理器提供高可用性连接。

每个 HA 组均可访问选定节点上的共享服务。

- 包括网关节点,管理节点或两者在内的 HA 组可为 S3 和 Swift 客户端提供高可用性数据连接。
- 仅包含管理节点的 HA 组可提供与网格管理器和租户管理器的高可用性连接。
- 如果 HA 组仅包含 SG100 或 SG1000 设备以及基于 VMware 的软件节点,则可以为提供高可用性连接 ["](https://docs.netapp.com/zh-cn/storagegrid-118/admin/manage-s3-select-for-tenant-accounts.html)[使](https://docs.netapp.com/zh-cn/storagegrid-118/admin/manage-s3-select-for-tenant-accounts.html) [用](https://docs.netapp.com/zh-cn/storagegrid-118/admin/manage-s3-select-for-tenant-accounts.html) [S3 Select](https://docs.netapp.com/zh-cn/storagegrid-118/admin/manage-s3-select-for-tenant-accounts.html) [的](https://docs.netapp.com/zh-cn/storagegrid-118/admin/manage-s3-select-for-tenant-accounts.html) [S3](https://docs.netapp.com/zh-cn/storagegrid-118/admin/manage-s3-select-for-tenant-accounts.html) [租户](https://docs.netapp.com/zh-cn/storagegrid-118/admin/manage-s3-select-for-tenant-accounts.html)["](https://docs.netapp.com/zh-cn/storagegrid-118/admin/manage-s3-select-for-tenant-accounts.html)。 建议在使用 S3 Select 时使用 HA 组,但不要求使用 HA 组。

### 如何创建 **HA** 组?

1. 您可以为一个或多个管理节点或网关节点选择一个网络接口。您可以使用网格网络( eth0 )接口,客户端 网络( eth2 )接口, VLAN 接口或已添加到节点的访问接口。

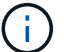

如果某个接口具有DHCP分配的IP地址、则无法将其添加到HA组。

- 2. 您可以指定一个接口作为主接口。主接口是活动接口,除非发生故障。
- 3. 您可以确定任何备份接口的优先级顺序。
- 4. 您可以为组分配 1 到 10 个虚拟 IP ( VIP )地址。客户端应用程序可以使用其中任何 VIP 地址连接到 StorageGRID 。

有关说明,请参见 ["](#page-6-0)[配置高可用性组](#page-6-0)["](#page-6-0)。

什么是活动接口?

在正常操作期间, HA 组的所有 VIP 地址都会添加到主接口,这是优先级顺序中的第一个接口。只要主接口保 持可用,客户端就会连接到组的任何 VIP 地址。也就是说、在正常操作期间、主接口是组的"活动"接口。

同样、在正常操作期间、HA组中任何优先级较低的接口都会充当"备份"接口。除非主(当前处于活动状态)接口不 可用、否则不会使用这些备份接口。

## 查看节点的当前 **HA** 组状态

要查看节点是否已分配给 HA 组并确定其当前状态,请选择 \* 节点 \* > \* 节点\_ 节点\_ \* 。

如果 \* 概述 \* 选项卡包含 \* HA 组 \* 的条目,则节点将分配给列出的 HA 组。组名称后面的值是 HA 组中节点的

当前状态:

- \* 活动 \* : HA 组当前正在此节点上托管。
- \* 备份 \* : HA 组当前未使用此节点;这是一个备份接口。
- 已停止:无法在此节点上托管HA组、因为已手动停止高可用性(keepalived)服务。
- 故障:由于以下一项或多项原因、无法在此节点上托管HA组:
	- 此节点上未运行负载平衡器( nginx -gw )服务。
	- 节点的 eth0 或 VIP 接口已关闭。
	- 节点已关闭。

在此示例中,主管理节点已添加到两个 HA 组中。此节点当前是管理客户端组的活动接口,也是 FabricPool 客 户端组的备份接口。

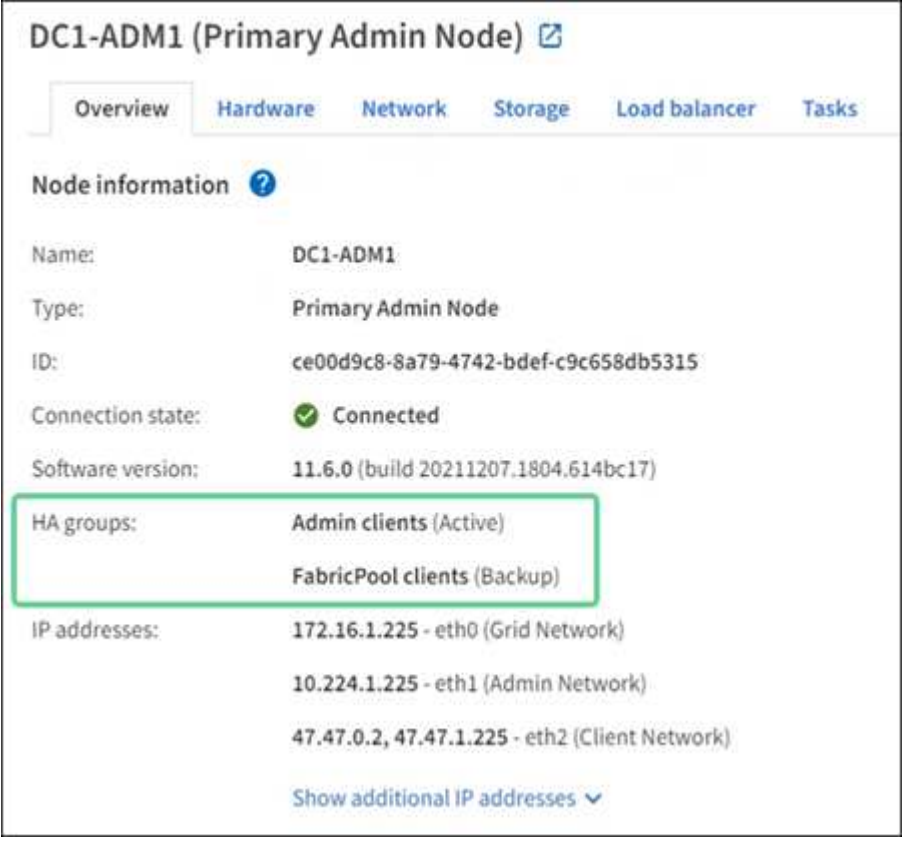

活动接口发生故障时会发生什么情况?

当前托管 VIP 地址的接口是活动接口。如果 HA 组包含多个接口且活动接口发生故障,则 VIP 地址将按优先级 顺序移至第一个可用的备份接口。如果该接口发生故障, VIP 地址将移至下一个可用备份接口,依此类推。

触发故障转移的原因如下:

- 配置接口的节点将关闭。
- 配置了该接口的节点与所有其他节点的连接至少断开 2 分钟。
- 活动接口关闭。
- 负载平衡器服务将停止。
- 高可用性服务将停止。

G

托管活动接口的节点外部的网络故障可能不会触发故障转移。同样、网格管理器或租户管理器的 服务也不会触发故障转移。

故障转移过程通常只需几秒钟,并且速度足以使客户端应用程序不会受到任何影响,并且可以依靠正常的重试行 为来继续运行。

解决故障后,如果更高优先级的接口再次可用,则 VIP 地址会自动移至可用的最高优先级接口。

# <span id="page-4-0"></span>如何使用 **HA** 组?

您可以使用高可用性 ( High Availability , HA ) 组提供与 StorageGRID 的高可用性连接 ,以用于对象数据和管理目的。

- HA 组可以为网格管理器或租户管理器提供高度可用的管理连接。
- HA 组可以为 S3 和 Swift 客户端提供高可用性数据连接。
- 如果 HA 组仅包含一个接口,则可以提供多个 VIP 地址并明确设置 IPv6 地址。

只有当 HA 组中包含的所有节点都提供相同的服务时, HA 组才能提供高可用性。创建 HA 组时,请从提供所需 服务的节点类型中添加接口。

- \* 管理节点 \* :包括负载平衡器服务,并允许访问网格管理器或租户管理器。
- 网关节点:包括负载平衡器服务。

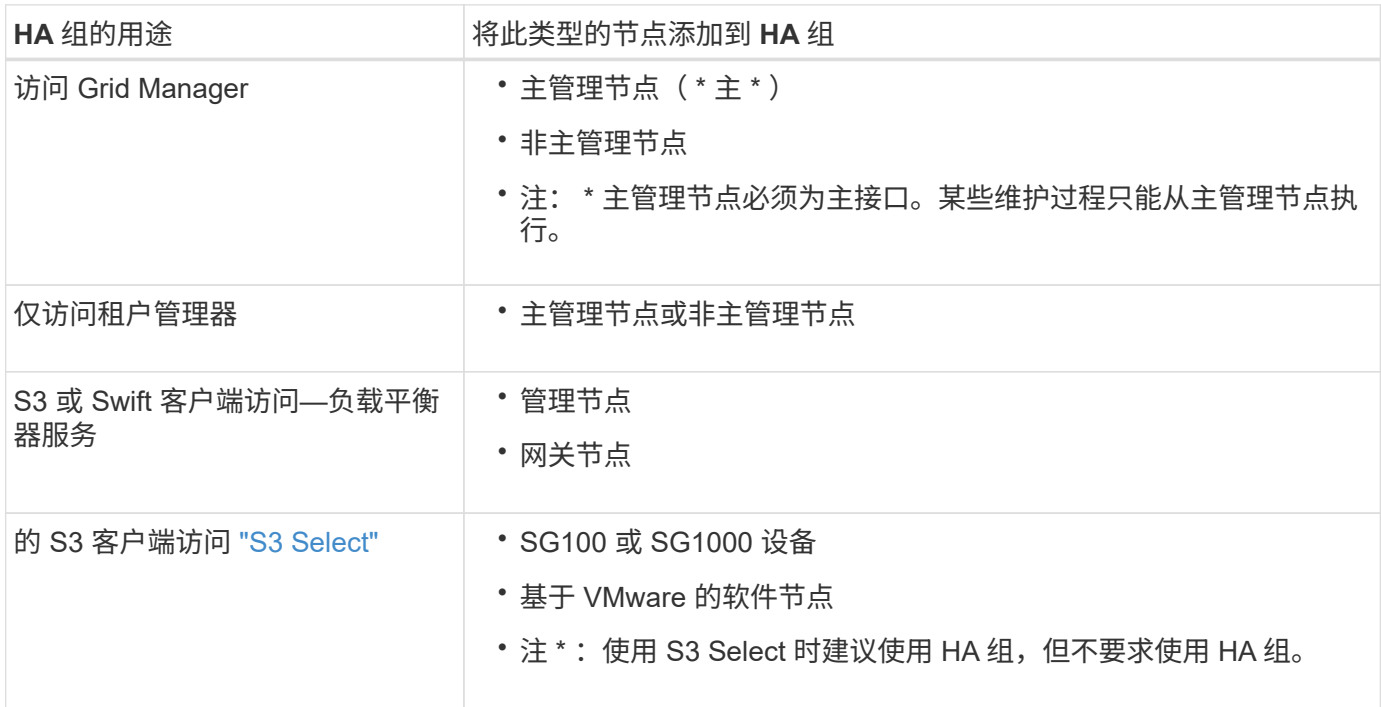

# 将 **HA** 组与 **Grid Manager** 或租户管理器结合使用的限制

如果 Grid Manager 或租户管理器服务失败,则不会触发 HA 组故障转移。

如果在发生故障转移时登录到网格管理器或租户管理器,则您将注销并必须重新登录才能恢复任务。

当主管理节点不可用时、无法执行某些维护过程。在故障转移期间,您可以使用网格管理器监控 StorageGRID 系统。

# <span id="page-5-0"></span>**HA** 组的配置选项

下图举例说明了配置 HA 组的不同方式。每个选项都有优缺点。

在图中,蓝色表示 HA 组中的主接口,黄色表示 HA 组中的备份接口。

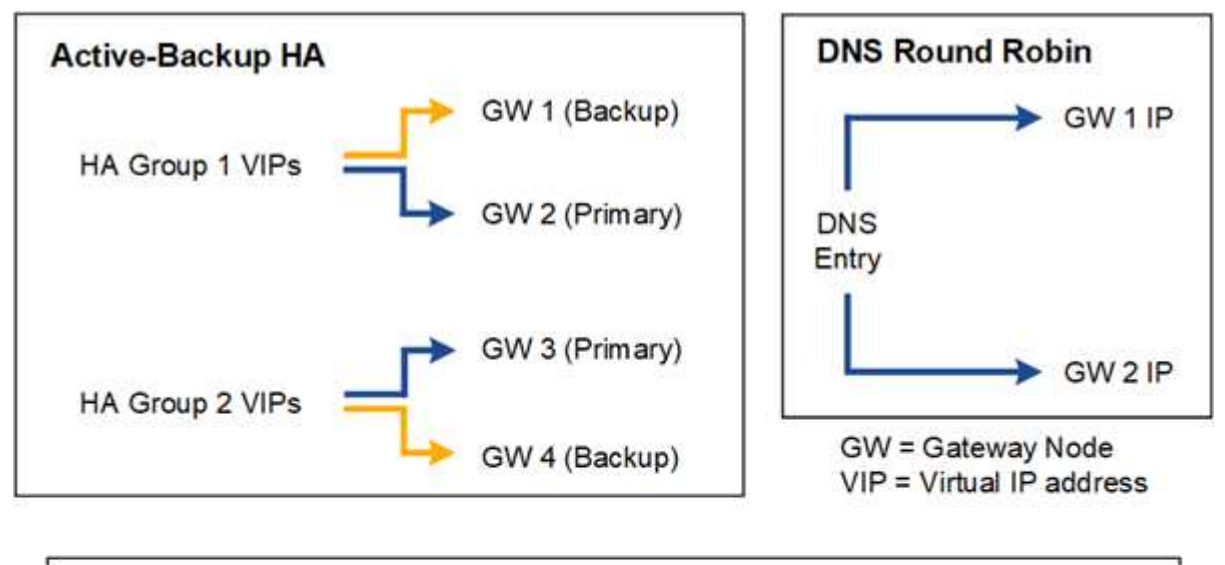

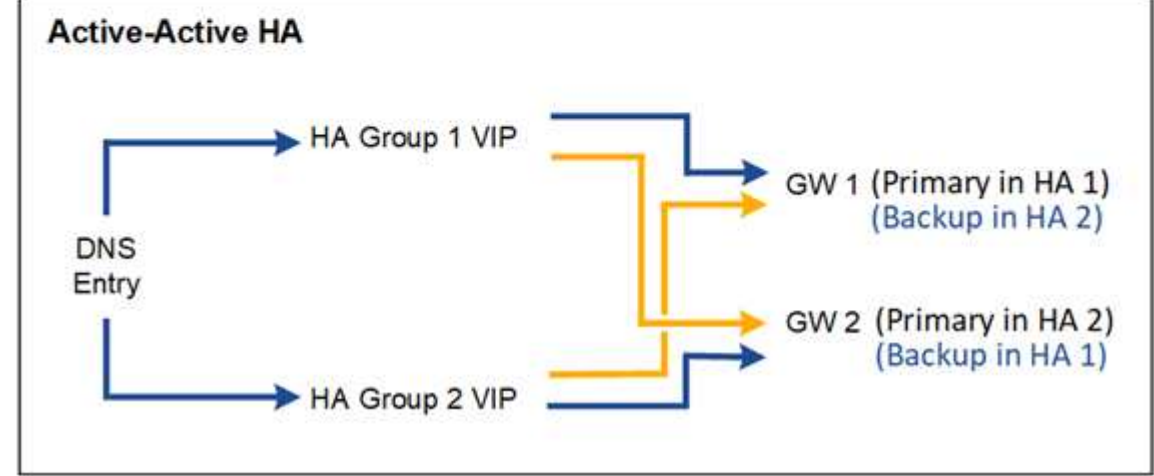

下表总结了图中所示每个 HA 配置的优势。

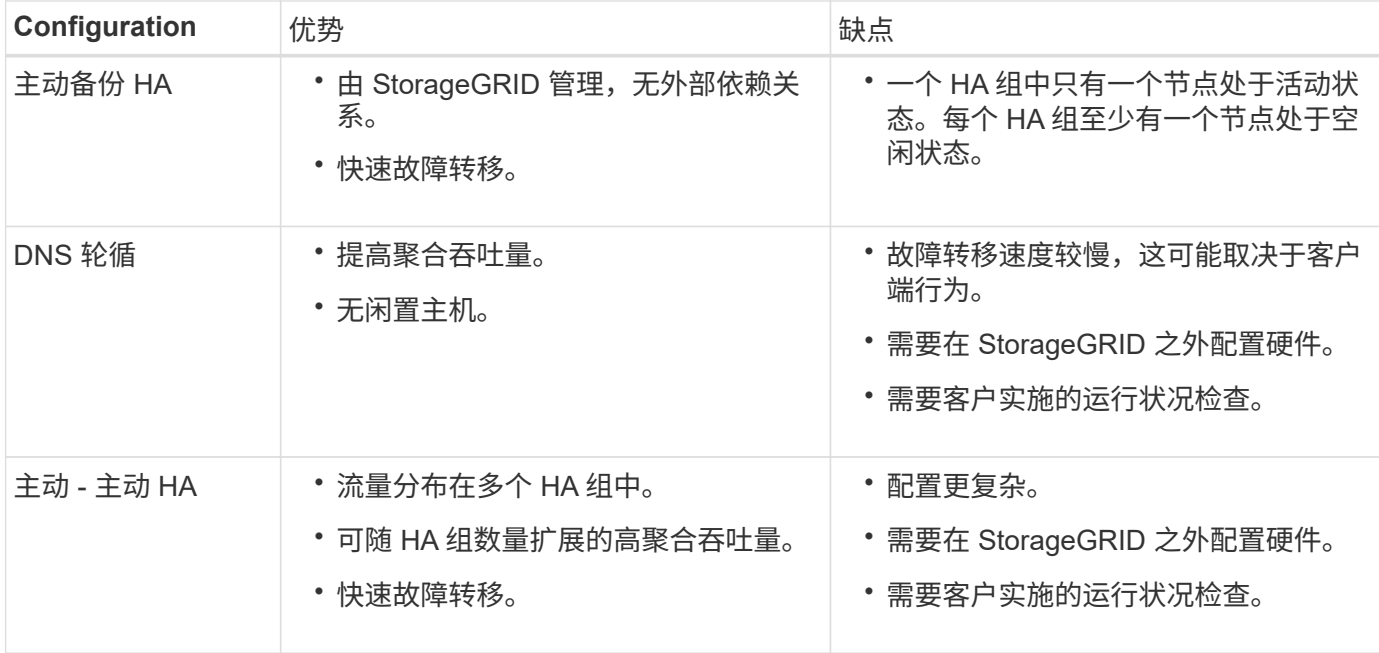

# <span id="page-6-0"></span>配置高可用性组

您可以配置高可用性 ( High Availability , HA )组,以提供对管理节点或网关节点上服务 的高可用性访问。

开始之前

- 您将使用登录到网格管理器 ["](https://docs.netapp.com/zh-cn/storagegrid-118/admin/web-browser-requirements.html)[支](https://docs.netapp.com/zh-cn/storagegrid-118/admin/web-browser-requirements.html)[持的](https://docs.netapp.com/zh-cn/storagegrid-118/admin/web-browser-requirements.html) [Web](https://docs.netapp.com/zh-cn/storagegrid-118/admin/web-browser-requirements.html) [浏览](https://docs.netapp.com/zh-cn/storagegrid-118/admin/web-browser-requirements.html)[器](https://docs.netapp.com/zh-cn/storagegrid-118/admin/web-browser-requirements.html)["](https://docs.netapp.com/zh-cn/storagegrid-118/admin/web-browser-requirements.html)。
- 您拥有 ["root](https://docs.netapp.com/zh-cn/storagegrid-118/admin/admin-group-permissions.html)[访问](https://docs.netapp.com/zh-cn/storagegrid-118/admin/admin-group-permissions.html)[权限](https://docs.netapp.com/zh-cn/storagegrid-118/admin/admin-group-permissions.html)["](https://docs.netapp.com/zh-cn/storagegrid-118/admin/admin-group-permissions.html)。
- 如果您计划在 HA 组中使用 VLAN 接口,则已创建 VLAN 接口。请参见 ["](https://docs.netapp.com/zh-cn/storagegrid-118/admin/configure-vlan-interfaces.html)[配置](https://docs.netapp.com/zh-cn/storagegrid-118/admin/configure-vlan-interfaces.html) [VLAN](https://docs.netapp.com/zh-cn/storagegrid-118/admin/configure-vlan-interfaces.html) [接口](https://docs.netapp.com/zh-cn/storagegrid-118/admin/configure-vlan-interfaces.html)["](https://docs.netapp.com/zh-cn/storagegrid-118/admin/configure-vlan-interfaces.html)。

• 如果您计划对 HA 组中的节点使用访问接口,则已创建此接口:

- **Red Hat Enterprise Linux (**安装节点之前**)**: ["](https://docs.netapp.com/zh-cn/storagegrid-118/rhel/creating-node-configuration-files.html)[创建节点配置](https://docs.netapp.com/zh-cn/storagegrid-118/rhel/creating-node-configuration-files.html)[文](https://docs.netapp.com/zh-cn/storagegrid-118/rhel/creating-node-configuration-files.html)[件](https://docs.netapp.com/zh-cn/storagegrid-118/rhel/creating-node-configuration-files.html)["](https://docs.netapp.com/zh-cn/storagegrid-118/rhel/creating-node-configuration-files.html)
- \* Ubuntu 或 Debian (安装节点之前) \* : ["](https://docs.netapp.com/zh-cn/storagegrid-118/ubuntu/creating-node-configuration-files.html)[创建节点配置](https://docs.netapp.com/zh-cn/storagegrid-118/ubuntu/creating-node-configuration-files.html)[文](https://docs.netapp.com/zh-cn/storagegrid-118/ubuntu/creating-node-configuration-files.html)[件](https://docs.netapp.com/zh-cn/storagegrid-118/ubuntu/creating-node-configuration-files.html)["](https://docs.netapp.com/zh-cn/storagegrid-118/ubuntu/creating-node-configuration-files.html)
- \* Linux (安装节点后) \* : ["Linux](https://docs.netapp.com/zh-cn/storagegrid-118/maintain/linux-adding-trunk-or-access-interfaces-to-node.html) [:](https://docs.netapp.com/zh-cn/storagegrid-118/maintain/linux-adding-trunk-or-access-interfaces-to-node.html)[向](https://docs.netapp.com/zh-cn/storagegrid-118/maintain/linux-adding-trunk-or-access-interfaces-to-node.html)[节点添加中](https://docs.netapp.com/zh-cn/storagegrid-118/maintain/linux-adding-trunk-or-access-interfaces-to-node.html)[继](https://docs.netapp.com/zh-cn/storagegrid-118/maintain/linux-adding-trunk-or-access-interfaces-to-node.html)[或访问接口](https://docs.netapp.com/zh-cn/storagegrid-118/maintain/linux-adding-trunk-or-access-interfaces-to-node.html)["](https://docs.netapp.com/zh-cn/storagegrid-118/maintain/linux-adding-trunk-or-access-interfaces-to-node.html)
- \* VMware (安装节点后) \* : ["VMware](https://docs.netapp.com/zh-cn/storagegrid-118/maintain/vmware-adding-trunk-or-access-interfaces-to-node.html) [:](https://docs.netapp.com/zh-cn/storagegrid-118/maintain/vmware-adding-trunk-or-access-interfaces-to-node.html)[向](https://docs.netapp.com/zh-cn/storagegrid-118/maintain/vmware-adding-trunk-or-access-interfaces-to-node.html)[节点添加中](https://docs.netapp.com/zh-cn/storagegrid-118/maintain/vmware-adding-trunk-or-access-interfaces-to-node.html)[继](https://docs.netapp.com/zh-cn/storagegrid-118/maintain/vmware-adding-trunk-or-access-interfaces-to-node.html)[或访问接口](https://docs.netapp.com/zh-cn/storagegrid-118/maintain/vmware-adding-trunk-or-access-interfaces-to-node.html)["](https://docs.netapp.com/zh-cn/storagegrid-118/maintain/vmware-adding-trunk-or-access-interfaces-to-node.html)

### 创建高可用性组

创建高可用性组时,您可以选择一个或多个接口并按优先级顺序对其进行组织。然后,您将一个或多个 VIP 地 址分配给该组。

接口必须是要将网关节点或管理节点包含在 HA 组中的接口。一个 HA 组只能对任何给定节点使用一个接口;但 是,同一节点的其他接口也可以在其他 HA 组中使用。

访问向导

#### 步骤

1. 选择 \* 配置 \* > \* 网络 \* > \* 高可用性组 \* 。

2. 选择 \* 创建 \* 。

输入 **HA** 组的详细信息

#### 步骤

- 1. 为 HA 组提供一个唯一名称。
- 2. 或者,输入 HA 组的问题描述 。
- 3. 选择 \* 继续 \* 。

#### 向 **HA** 组添加接口

#### 步骤

1. 选择一个或多个接口以添加到此 HA 组。

#### 使用列标题对行进行排序,或者输入搜索词以更快地找到接口。

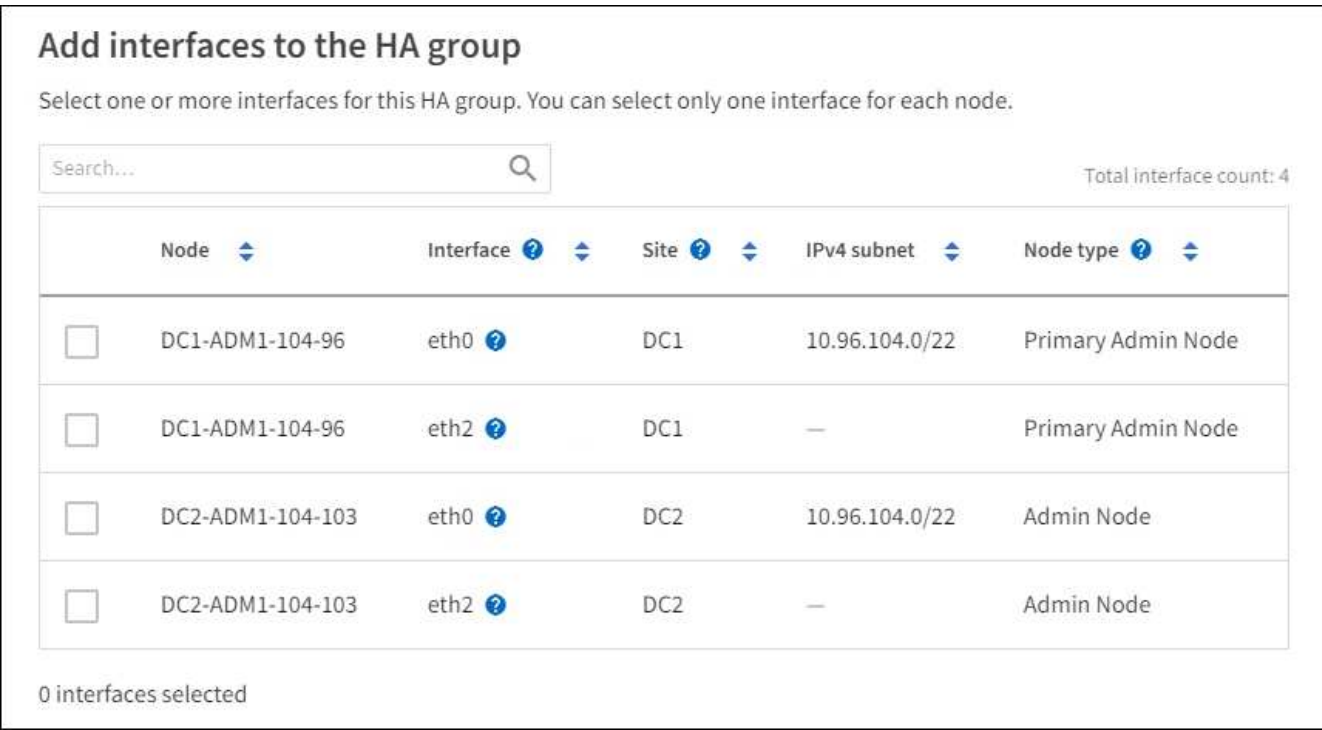

 $(i)$ 

创建 VLAN 接口后,请等待最多 5 分钟,使新接口显示在表中。

选择接口的准则

- 必须至少选择一个接口。
- 您只能为一个节点选择一个接口。
- 如果 HA 组用于管理节点服务(包括网格管理器和租户管理器)的 HA 保护,请仅选择管理节点上的接 口。
- 如果 HA 组用于对 S3 或 Swift 客户端流量进行 HA 保护,请选择管理节点,网关节点或两者上的接口。
- 如果选择不同类型节点上的接口,则会显示一条信息性注释。系统会提醒您,如果发生故障转移,则新 活动节点上可能无法使用先前活动节点提供的服务。例如、备份网关节点无法为管理节点服务提供HA保

护。同样、备份管理节点无法执行主管理节点可以提供的所有维护过程。

◦ 如果无法选择接口、则会禁用其复选框。工具提示提供了更多信息。

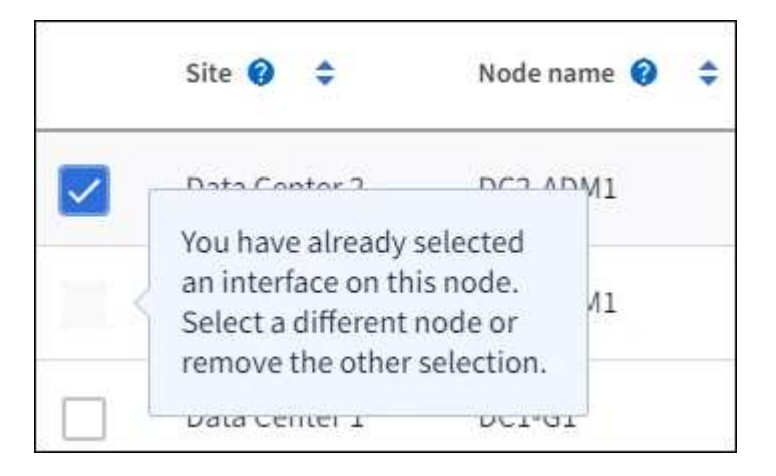

- 如果某个接口的子网值或网关与另一个选定接口冲突、则无法选择该接口。
- 如果已配置接口没有静态IP地址、则无法选择该接口。
- 2. 选择 \* 继续 \* 。

#### 确定优先级顺序

如果HA组包含多个接口、则可以确定哪个是主接口、哪些是备份(故障转移)接口。 如果主接口发生故障、VIP地 址将移至可用的最高优先级接口。如果该接口发生故障, VIP 地址将移至可用的下一个最高优先级接口,依此 类推。

步骤

1. 拖动\*优先级顺序\*列中的行以确定主接口和任何备份接口。

列表中的第一个接口是主接口。主接口是活动接口,除非发生故障。

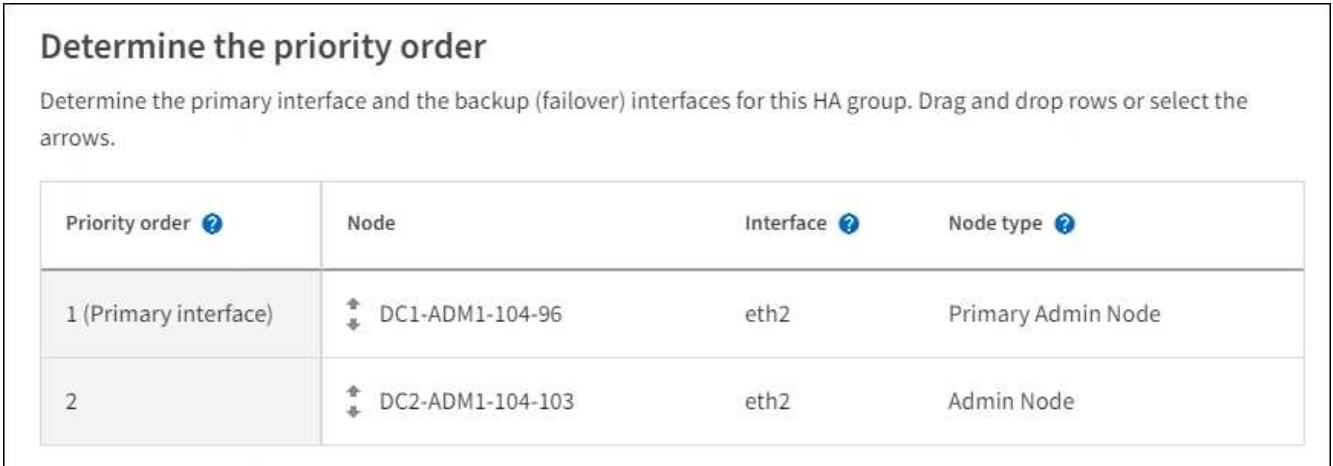

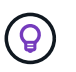

如果 HA 组提供对网格管理器的访问权限,则必须选择主管理节点上的一个接口作为主接 口。某些维护过程只能从主管理节点执行。

2. 选择 \* 继续 \* 。

步骤

1. 在 \* 子网 CIDR \* 字段中,以 CIDR 表示法指定 VIP 子网— IPv4 地址后跟斜杠和子网长度( 0-32 )。

网络地址不能设置任何主机位。例如: 192.16.0.0/22。

 $(i)$ 

如果使用 32 位前缀, 则 VIP 网络地址也会用作网关地址和 VIP 地址。

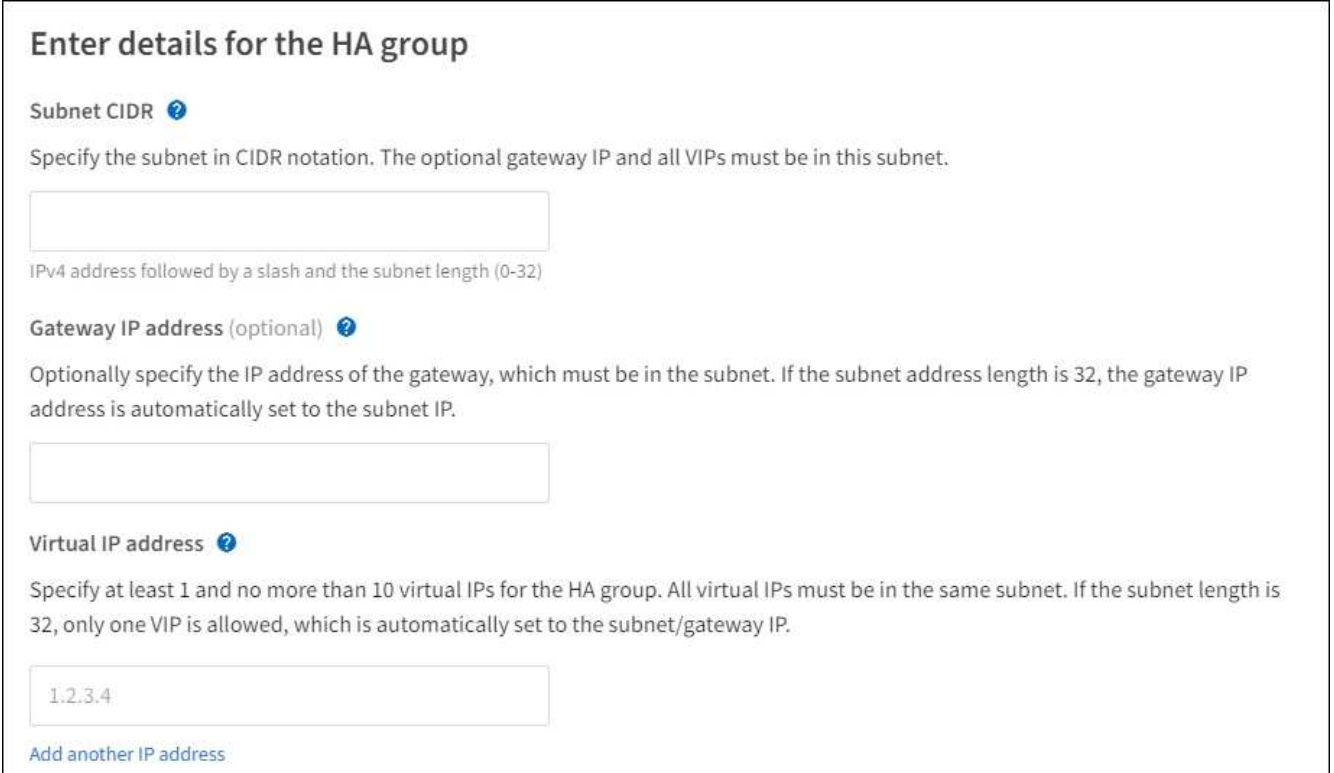

2. 或者, 如果任何 S3 , Swift , 管理或租户客户端要从其他子网访问这些 VIP 地址, 请输入 \* 网关 IP 地址 \* 。网关地址必须在 VIP 子网中。

客户端和管理员用户将使用此网关访问虚拟 IP 地址。

3. 为HA组中的活动接口至少输入一个VIP地址、最多输入十个VIP地址。所有VIP地址都必须位于VIP子网中、 并且所有VIP地址都将在活动接口上同时处于活动状态。

您必须至少提供一个 IPv4 地址。您也可以指定其他 IPv4 和 IPv6 地址。

4. 选择 \* 创建 HA 组 \* 并选择 \* 完成 \* 。

此时将创建 HA 组,您现在可以使用已配置的虚拟 IP 地址。

后续步骤

如果要使用此 HA 组进行负载平衡,请创建一个负载平衡器端点以确定端口和网络协议并附加任何所需的证书。 请参见 ["](https://docs.netapp.com/zh-cn/storagegrid-118/admin/configuring-load-balancer-endpoints.html)[配置负载平衡器端点](https://docs.netapp.com/zh-cn/storagegrid-118/admin/configuring-load-balancer-endpoints.html)["](https://docs.netapp.com/zh-cn/storagegrid-118/admin/configuring-load-balancer-endpoints.html)。

## 编辑高可用性组

您可以编辑高可用性( High Availability , HA )组以更改其名称和问题描述 ,添加或删除接口,更改优先级顺 序或添加或更新虚拟 IP 地址。

例如,如果要删除与站点或节点停用操作步骤 中选定接口关联的节点,则可能需要编辑 HA 组。

步骤

1. 选择 \* 配置 \* > \* 网络 \* > \* 高可用性组 \* 。

" 高可用性组 " 页面显示所有现有的 HA 组。

- 2. 选中要编辑的HA组对应的复选框。
- 3. 根据要更新的内容执行以下操作之一:
	- 选择 \* 操作 \* > \* 编辑虚拟 IP 地址 \* 以添加或删除 VIP 地址。
	- 选择 \* 操作 \* > \* 编辑 HA 组 \* 可更新组的名称或问题描述 ,添加或删除接口,更改优先级顺序或添加或 删除 VIP 地址。
- 4. 如果选择了 \* 编辑虚拟 IP 地址 \* :
	- a. 更新 HA 组的虚拟 IP 地址。
	- b. 选择 \* 保存 \* 。
	- c. 选择 \* 完成 \* 。
- 5. 如果选择了 \* 编辑 HA 组 \* :
	- a. (可选)更新组的名称或问题描述 。
	- b. (可选)选中或清除相应复选框以添加或删除接口。

 $\left(\begin{smallmatrix}1\\1\end{smallmatrix}\right)$ 

如果 HA 组提供对网格管理器的访问权限,则必须选择主管理节点上的一个接口作为主接 口。某些维护过程只能从主管理节点执行

- c. (可选)拖动行以更改此HA组的主接口和任何备份接口的优先级顺序。
- d. 也可以更新虚拟 IP 地址。
- e. 选择 \* 保存 \*, 然后选择 \* 完成 \*。

### 删除高可用性组

您可以一次删除一个或多个高可用性( HA )组。

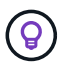

如果HA组绑定到负载平衡器端点、则无法删除该HA组。要删除HA组、必须将其从使用该组的任 何负载平衡器端点中删除。

为防止客户端中断,请在删除 HA 组之前更新任何受影响的 S3 或 Swift 客户端应用程序。更新每个客户端以使 用其他 IP 地址进行连接,例如,安装期间为接口配置的不同 HA 组的虚拟 IP 地址或 IP 地址。

#### 步骤

1. 选择 \* 配置 \* > \* 网络 \* > \* 高可用性组 \* 。

- 2. 查看要删除的每个HA组的\*负载平衡器端点\*列。如果列出了任何负载平衡器端点:
	- a. 转到\*configuration\*>\*Network\*>\*负载平衡器端点\*。
	- b. 选中此端点对应的复选框。
	- c. 选择 \* 操作 \* > \* 编辑端点绑定模式 \* 。
	- d. 更新绑定模式以删除HA组。
	- e. 选择 \* 保存更改 \* 。
- 3. 如果未列出负载平衡器端点、请选中要删除的每个HA组对应的复选框。
- 4. 选择\*Actions\*>\*Remove HA group\*。
- 5. 查看此消息并选择 \* 删除 HA 组 \* 以确认您的选择。

选定的所有 HA 组都将被删除。高可用性组页面上会显示一个绿色的成功横幅。

#### 版权信息

版权所有 © 2024 NetApp, Inc.。保留所有权利。中国印刷。未经版权所有者事先书面许可,本文档中受版权保 护的任何部分不得以任何形式或通过任何手段(图片、电子或机械方式,包括影印、录音、录像或存储在电子检 索系统中)进行复制。

从受版权保护的 NetApp 资料派生的软件受以下许可和免责声明的约束:

本软件由 NetApp 按"原样"提供,不含任何明示或暗示担保,包括但不限于适销性以及针对特定用途的适用性的 隐含担保,特此声明不承担任何责任。在任何情况下,对于因使用本软件而以任何方式造成的任何直接性、间接 性、偶然性、特殊性、惩罚性或后果性损失(包括但不限于购买替代商品或服务;使用、数据或利润方面的损失 ;或者业务中断),无论原因如何以及基于何种责任理论,无论出于合同、严格责任或侵权行为(包括疏忽或其 他行为),NetApp 均不承担责任,即使已被告知存在上述损失的可能性。

NetApp 保留在不另行通知的情况下随时对本文档所述的任何产品进行更改的权利。除非 NetApp 以书面形式明 确同意,否则 NetApp 不承担因使用本文档所述产品而产生的任何责任或义务。使用或购买本产品不表示获得 NetApp 的任何专利权、商标权或任何其他知识产权许可。

本手册中描述的产品可能受一项或多项美国专利、外国专利或正在申请的专利的保护。

有限权利说明:政府使用、复制或公开本文档受 DFARS 252.227-7013 (2014 年 2 月)和 FAR 52.227-19 (2007 年 12 月)中"技术数据权利 — 非商用"条款第 (b)(3) 条规定的限制条件的约束。

本文档中所含数据与商业产品和/或商业服务(定义见 FAR 2.101)相关,属于 NetApp, Inc. 的专有信息。根据 本协议提供的所有 NetApp 技术数据和计算机软件具有商业性质,并完全由私人出资开发。 美国政府对这些数 据的使用权具有非排他性、全球性、受限且不可撤销的许可,该许可既不可转让,也不可再许可,但仅限在与交 付数据所依据的美国政府合同有关且受合同支持的情况下使用。除本文档规定的情形外,未经 NetApp, Inc. 事先 书面批准,不得使用、披露、复制、修改、操作或显示这些数据。美国政府对国防部的授权仅限于 DFARS 的第 252.227-7015(b)(2014 年 2 月)条款中明确的权利。

商标信息

NetApp、NetApp 标识和 <http://www.netapp.com/TM> 上所列的商标是 NetApp, Inc. 的商标。其他公司和产品名 称可能是其各自所有者的商标。